## M6

## **Fizyczne podstawy stosowania ultradźwięków w medycynie. Ultrasonografia.**

## **Zagadnienia:**

- Drgania mechaniczne.
- Fala mechaniczna powstawanie, mechanizm rozchodzenia się, właściwości, równanie fali harmonicznej.
- Fala akustyczna jako przykład fali mechanicznej, właściwości fali akustycznej, równanie fali akustycznej, krzywe izofoniczne.
- Zjawisko odbicia i załamania fal jako istota obrazowania ultrasonograficznego współczynnik odbicia, współczynnik przenikania, impedancja akustyczna.
- Zjawiska mające wpływ na interpretację obrazu usg: rozproszenie fali, interferencja, tłumienie fal akustycznych.
- Źródła ultradźwięków w aparaturze usg, odwrotny efekt piezoelektryczny.
- Typy prezentacji usg: A, B, M.
- Rozdzielczość w obrazowaniu usg: rozdzielczość przestrzenna, czasowa i dynamika kontrastu.
- Efekt Dopplera i jego wykorzystanie w diagnostyce usg.

Fale akustyczne o różnych częstotliwościach mają różny wpływ na organizm ludzki. Zakres od 20 do 20 000 Hz wywołuje u ludzi wrażenia słuchowe. Wyższe zakresy częstotliwości nazywane ultradźwiękami są dla nas niesłyszalne. Wykorzystują je niektóre zwierzęta jak nietoperze czy walenie do orientacji w przestrzeni czy porozumiewania się. W medycynie część zakresu fal ultradźwiękowych wykorzystywana jest w diagnostyce i terapii.

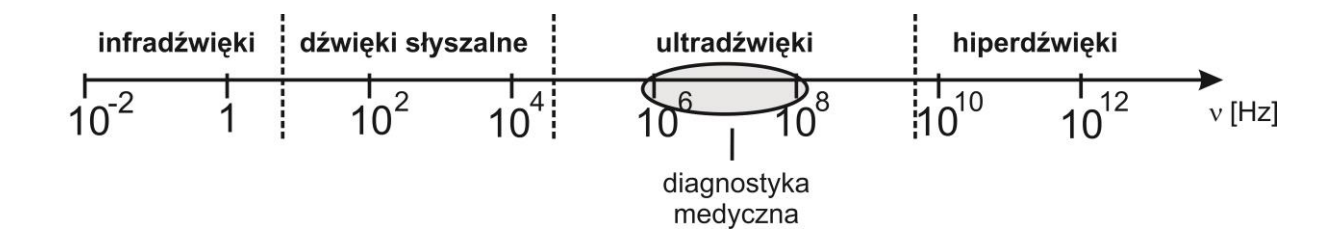

# **Celem ćwiczenia jest zapoznanie studentów z fizycznymi podstawami ultrasonografii.**

Istotę obrazowania ultrasonograficznego stanowi zjawisko odbicia fal (echo). Głowica aparatu usg, wykorzystując zjawisko odwrotnego efektu piezoelektrycznego, wytwarza fale ultradźwiękowe. Fale te wysyłane są w głąb tkanek, gdzie odbijają się i wracają do głowicy. Powracające echa, w zależności od stosowanej w aparacie prezentacji usg, są wzmacniane, odpowiednio przetwarzane i prezentowane. Obecnie najczęstsza jest prezentacja typu B (patrz niżej).

Wielkość powracającego echa zależy od wielu czynników, których znajomość umożliwia prawidłowe interpretowanie obrazu usg. Fala ultradźwiękowa oprócz odbicia podlega zjawiskom załamania, interferencji, rozproszenia, jak również absorpcji. W ultrasonografii istotne są także takie parametry jak: impedancja akustyczna tkanek, kształt powierzchni odbijających czy właściwości elastyczne tkanek.

Wpływ na uzyskiwany obraz usg mogą mieć jeszcze inne zjawiska falowe:

**Rozproszenie** - występuje kiedy wymiary obiektu lub niejednorodności ośrodka są znacznie mniejsze od długości fali. Zarówno w obrazowaniu narządów jak i pomiarach dopplerowskich interesuje nas jedynie ta część fal rozproszonych, która powraca do przetwornika odbiorczego. Zjawisko rozproszenia ma podstawowe znaczenie w pomiarach dopplerowskich przepływu krwi.

**Interferencja** – lokalne rozproszenie i odbicie części energii fali powoduje, że fale cząstkowe nakładaja się na siebie. W zależności od fazy interferujących fal ich suma ma zmienną amplitudę. Interferencja fal rozproszonych powodujeą, że nawet dla jednorodnych narządów ich obraz ultrasonograficzny ma ziarnistą strukturę.

**Tłumienie** – energia fal ultradźwiękowych ulega zmniejszeniu w czasie propagacji w tkankach. Spadek energii zależy głównie od przewodności cieplnej, tarcia wewnętrznego, lepkości, rozproszenia, procesów molekularnych, dyspersji prędkości oraz nieliniowej propagacji fal dla większych natężeń.

#### **Rodzaje prezentacji usg:**

**Prezentacja typu A** (*ang. amplitude*) – najstarszy typ prezentacji. Przetwornik piezoelektryczny wytwarza krótkie impulsy. Echa od narządów leżących w odległości d od przetwornika powracają do niego po czasie  $t = 2d/c$ . Odebrane echa po wzmocnieniu zostają doprowadzone do układów odchylania pionowego podstawy czasu lampy oscyloskopowej.

Czas odkładany jest na poziomej podstawie czasu, której wychylenia w pionie występują w miejscach odpowiadających położeniu struktur odbijających falę ultradźwiękową. Z pomiaru czasu jaki upływa między powrotem kolejnych ech wyznaczamy wymiary narządów.

**Prezentacja typu B** (*ang. brightness*) – echa ultradźwiękowe są wyświetlane na ekranie monitora jako plamki. Jasność plamki jest proporcjonalna do amplitudy echa. Poziomy wymiar plamki zależy od szerokości echa u jego podstawy. Im większe echo tym plamka jest jaśniejsza.

**Prezentacja typu M** (*ang. motion*) – ma zastosowanie gdy badany obiekt jest w ruchu, np. przy obrazowaniu struktur serca, czy badaniach aorty brzusznej. Obraz ma kształt wykresu, gdzie wzdłuż osi pionowej rejestrowane są się echa powracające od ruchomych narządów, a na osi poziomej upływający czas. Wielkość rejestrowanego echa zależy od odległości badanej struktury od głowicy usg.

### **Wykorzystanie efektu Dopplera do pomiaru prędkości przepływu krwi**

Zjawisko Dopplera występuje, kiedy źródło i/lub odbiornik fali są w ruchu. Zmiana częstotliwości odbieranej fali w stosunku do częstotliwości fali nadanej zależy od prędkości poruszania się nadajnika i/lub odbiornika. Efekt Dopplera wykorzystuje się do wyznaczania prędkości przepływu krwi.

Krwinki posiadają rozmiary mniejsze niż stosowane w diagnostyce usg długości fal, co powoduje efekt rozproszenia. Każda krwinka jest niezależnym źródłem nowej fali o losowym rozkładzie amplitudy i fazy. Pomimo gęstego upakowania krwinek we krwi przyjmuje się, że rozproszenie na krwinkach spełnia prawo Rayleigha.

W rozpatrywanej metodzie należy wziąć pod uwagę, że efekt Dopplera zachodzi podwójnie. Najpierw głowica jest nieruchomym źródłem fali, a krwinki ruchomymi odbiornikami, następnie krwinki stają się ruchomymi źródłami fali, a głowica nieruchomym odbiornikiem. Krwinki poruszają się w naczyniu krwionośnym z różną prędkością – najszybciej wzdłuż osi naczynia, wolniej w pobliżu ścianek. Suma rozproszonych we krwi fal charakteryzuje się więc pewnym widmem o różnych częstotliwościach. Za pomocą analizy widmowej wyznaczany jest udział poszczególnych składowych w całkowitym sygnale powracającym do głowicy.

Załóżmy, że krwinka porusza się ze stałą prędkością  $\nu$ . Gdy uwzględnimy kąt  $\theta$  między kierunkiem propagacji fali, a kierunkiem prędkości krwinki, częstotliwość fali odbieranej przez krwinkę *f '* wynosi:

$$
f' = f \frac{c + v \cos \theta}{c}
$$

gdzie:

*f* – częstotliwość fali wysyłanej przez głowicę,

*c* – prędkość ultradźwięków względem ośrodka.

Następnie krwinka staje się nadajnikiem, a głowica odbiornikiem, który odbiera falę o częstotliwości *f ''*:

$$
f'' = f' \frac{c}{c - v \cos \theta}
$$

$$
f'' = f \frac{c + v \cos \theta}{c - v \cos \theta}
$$

Różnica między częstotliwościami fal wysłanych *f* i odebranych *f ''* przez głowicę nazywana jest częstotliwością dopplerowską  $f_d$ . Kiedy prędkość poruszania się krwinki  $\upsilon$  jest znacznie mniejsza od prędkości rozchodzenia się ultradźwięków  $v \ll c$ , częstotliwość dopplerowska wynosi:

$$
f_d = f \frac{2v \cos \theta}{c}
$$

Jeżeli kąt  $\theta$  jest równy 0°, (cos0° = 1) składowa prędkości odpowiadająca za efekt Dopplera jest po prostu równa *v*. Natomiast gdy przepływ krwi jest prostopadły do wiązki,  $(cos 90^\circ = 0)$  efektu Dopplera nie obserwujemy.

W zakresie kątów od 0 $^{\circ}$  do 90 $^{\circ}$  wartości kąta cos $\theta$  są dodatnie , a w zakresie 90 $^{\circ}$  do 180 $^{\circ}$ ujemnie, częstotliwość dopplerowska *f<sup>d</sup>* przyjmuje wartości dodatnie lub ujemne i krzywe przepływu krwi wychylają się odpowiednio do góry lub do dołu [\(Ryc. 1\)](#page-4-0).

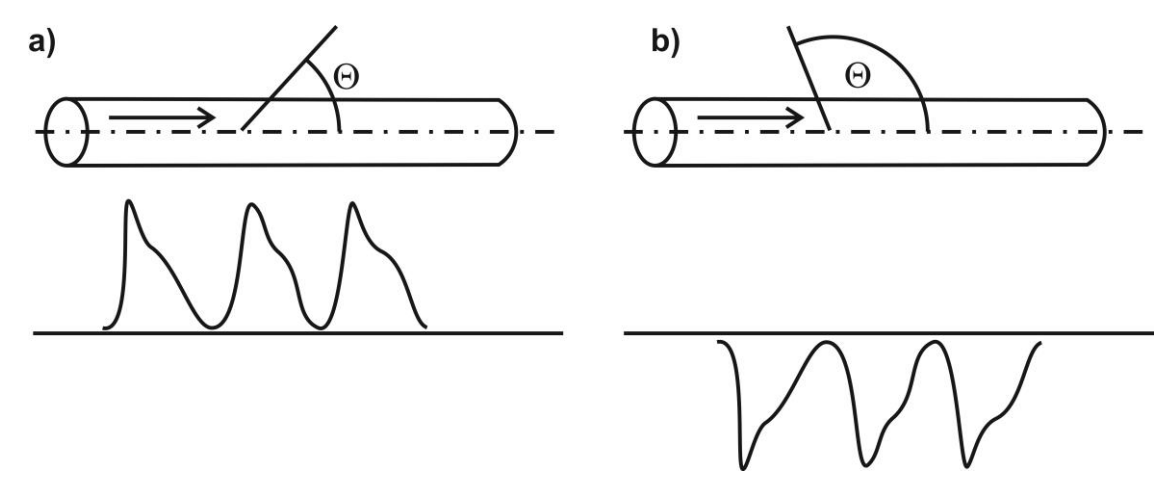

<span id="page-4-0"></span>Ryc. 1. Schemat przepływu krwi w kierunku głowicy usg, ustawionej pod kątem  $\Theta$ do podłużnej osi naczynia; a) kąt  $\Theta < 90^\circ$ ,  $f_d > 0$ ; b)  $\Theta > 90^\circ$ ,  $f_d < 0$ .

### **Instrukcja do ćwiczenia:**

Do dyspozycji jest urządzenie łączące ultrasonografię dwuwymiarową i badanie dopplerowskie, wyposażone w głowicę liniową. Celem ćwiczenia jest odnalezienie naczyń krwionośnych szyi. Następnie wyznaczenie ich wymiarów w prezentacji typu B oraz prędkości przepływu krwi w analizie sygnału dopplerowskiego.

- 1. Sprawdź czy podłączony jest kabel zasilający.
- 2. Włącz urządzenie zielonym włącznikiem znajdującym się z tyłu aparatu.
- 3. Jeśli chcesz możesz wprowadzić swoje dane. Wciśnij przycisk P.Id. Na dole ekranu pojawi się pasek MENU wprowadzania danych. Korzystając z klawiszy: M1 – M4 można wprowadzić potrzebne dane. Wprowadzone dane akceptujemy klawiszem enter.
- 4. Wybierz prezentację typu B poprzez wciśnięcie klawisza B. Nanieś żel na głowicę, przyłóż głowicę do szyi i spróbuj poszukać struktur wewnętrznych w postaci naczyń krwionośnych i tarczycy.
	- w celu zwiększenia zasięgu badania ("zmniejszenie" obrazu) należy wcisnąć klawisz  $\Delta$  [Depth]; w celu zmniejszenia zasięgu badania ("zwiększenie" obrazu) należy wcisnąć klawisz  $\nabla$ Depth].
- 5. Gdy uznasz, że uzyskany obraz jest czytelny zatrzymaj go (zamrożenie obrazu) klawiszem  $(\frac{1}{2})$
- 6. Wykonaj pomiary zobrazowanych struktur. Pomiary są możliwe tylko w trybie zamrożenia obrazu.
- W menu pomiarowe wchodzimy wybierając klawisz funkcyjny **MEAS** automatycznie zostanie uaktywniony kursor "x" i menu pomiarowe.
- Trackbalem lub strzałkami kierunkowymi naprowadzamy kursor na punkt początkowy pomiaru, wciskamy klawisz **FIX** – kursor ustali się na punkcie. Aktywnym (migającym) zostaje drugi kursor w parze pomiarowej. Powtarzamy operację z drugim kursorem. Po wciśnięciu klawisza **FIX** uaktywni się kolejna para kursorów pomiarowych "+". Możliwe jest ustawienie 4 par kursorów pomiarowych.
- Każdy pomiar można modyfikować w każdej chwili wciskając klawisz menu **(M1 – M4)** odpowiadający danemu pomiarowi. Klawisz **FIX** umożliwia wybór dowolnego kursora z pary. Wszystkie pomiary możemy skasować klawiszem **Esc**.
- 7. Wydrukuj obraz przyciskają klawisz print.
- ∰ 8. Sprawdź czy na głowicy jest wystarczająca ilość żelu, odblokuj obraz klawiszem i znajdź naczynie krwionośne
- 9. Wejdź w moduł kolorowego dopplera klawiszem CF. Na ekranie pojawi się ramka dopplerowska. Znaczniki ramki określają obszar, w którym będzie wyświetlana kolorowa prezentacja. Trackbalem lub strzałkami kierunkowymi ustaw ramkę na wybranym naczyniu.
- 10. Włącz tryb TRIPLEX przez naciśnięcie klawisza D. Na ekranie pojawi się linia wskaźnika D oraz podświetlona na zielono bramka dopplerowska. Za pomocą trackbala lub strzałek kierunkowych przesuń bramkę na wybrane naczynie. Jeśli widmo dopplerowskie nie jest widoczne wciśnij dwukrotnie M5.
- 11. Staraj się ustawić tak głowicę, aby otrzymać ładne widmo dopplerowskie. Ustaw odpowiednio linię bazową widma (wciśnij klawisz Base Line i posłuż się strzałkami). Można także regulować głośność klawiszem Audio.
- 12. Jeżeli otrzymany obraz jest zadowalający zatrzymaj go klawiszem (\*\*). Po zatrzymaniu obrazu automatycznie dokonywany jest pomiar 6 wartości:

PSV (Peak Systolic Velocity) – szczytowa prędkość skurczowa,

EDV (End Diastolic Velocities) – prędkość końcowo rozkurczowa,

TAM (Time Averaged Mean peak velocities) – prędkość średnia,

RI (Resistance Index) – indeks oporowy,

PI (Pulsatility Index) – indeks pulsacji,

S/D (Peak Systolic to end Diastolic) – stosunek poszerzenia widma.

13. Wydrukuj obraz przyciskają klawisz print.

14. Korzystając z informacji spisanych z urządzenia oblicz częstotliwość dopplerowską, zarówno w skurczu jak i w rozkurczu, odpowiadającą prędkości przepływu krwi w badanym naczyniu .

Załóż, że prędkość rozchodzenia się ultradźwięków we krwi *c* = 1570 m/s.

15. Przedyskutuj otrzymane wyniki.